# The University of New Orleans

WebSTAR (PeopleSoft Learning Solutions v 9.0): Basic Navigation Training Manual

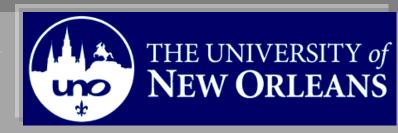

## **PeopleSoft 9.0 Basic Navigation Training**

Welcome to the **Basic Navigation Training** module! This module contains the information and tools needed to navigate the new elements of Peoplesoft version 9.0.

| Goal                      | To have the skills and knowledge to navigate in PeopleSoft 9.0 |
|---------------------------|----------------------------------------------------------------|
| Participate<br>Objectives | at the end of this module, you will be able to                 |

- 1. Navigate Peoplesoft 9.0
- 2. Understand key terms

If you have any questions about this document please contact the Training group at 504-280-5645 or visit us at UCC-101Q.

## **Table of Contents**

| What is PeopleSoft? (WebSTAR)                                          |
|------------------------------------------------------------------------|
| Navigation to Web-STAR                                                 |
| Signing Out                                                            |
| Navigating in WebSTAR                                                  |
| Using Menu Pagelet7                                                    |
| Using Navigation Pages                                                 |
| Using Favorites                                                        |
| Add Favorites                                                          |
| Remove Favorites                                                       |
| Using Search Criteria                                                  |
| Working with grids                                                     |
| Using the Customize Link to Personalize Grids                          |
| Changing the Column Ordering15                                         |
| Printing Active Screens in PeopleSoft Version 9 (Mozilla Fire Fox) 16  |
| Print Frame16                                                          |
| Open and Print Frame in New Tab17                                      |
| Printing Active Screens in PeopleSoft Version 9 (Internet Explorer) 19 |
| Print Frame                                                            |

## What is PeopleSoft? (WebSTAR)

PeopleSoft is a web application used by the University of New Orleans to maintain view and update Student University Data and Human resource data. The content included is Admissions, Student Records, Course Information, Human Resource, Biographic and Student Financials data. To access PeopleSoft all you need is a browser on your PC or MAC. PeopleSoft is best used with Internet Explorer.

## Navigation to Web-STAR

| Step 1. | Navigate to the UNO Home Page: <u>http://www.uno.edu/</u> |
|---------|-----------------------------------------------------------|
| Step 2. | Select the <b>Faculty &amp; Staff</b> link.               |

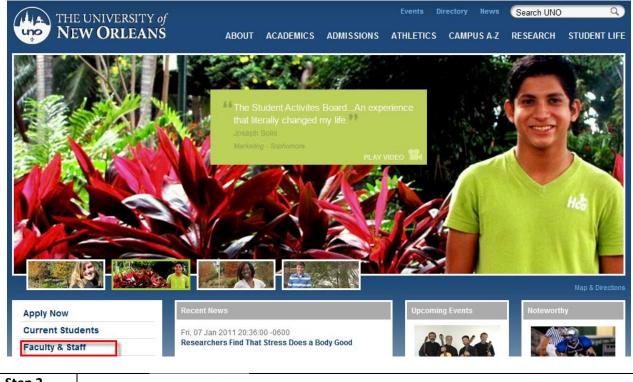

Step 3.

Web-STAR logo.

Select the

| THE UNIVERSITY                          | e of<br>NS about a                                 | ACADEMICS      | ADMISSIONS | Events D         | CAMPUS A-Z       | Search UNO | Q)<br>STUDENT LIFE |
|-----------------------------------------|----------------------------------------------------|----------------|------------|------------------|------------------|------------|--------------------|
| About<br>Academics<br>Admissions        | Faculty & Staff<br>Web-ST☆R unc                    | Financials     |            |                  |                  |            |                    |
| Athletics<br>Campus A-Z<br>Student Life | Sign Up for Emergency Text N<br>Faculty Resources: | lessage Alerts | Ch         | eck Your E-Mail: | Outlook Web Acce | ss (OWA)   |                    |

**Step 4.** Select the appropriate link based on your role at the University.

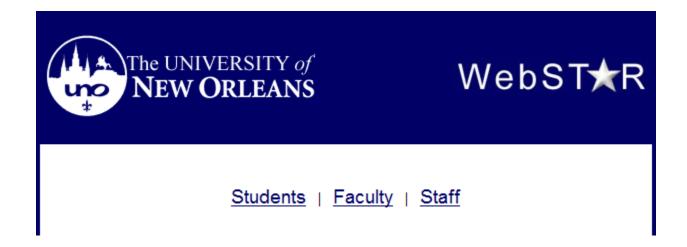

| Step 5. | Enter your UNO username and password. <b>Note</b> : Your user name is the as your email, |  |  |  |  |
|---------|------------------------------------------------------------------------------------------|--|--|--|--|
|         | computer or blackboard course username and password.                                     |  |  |  |  |

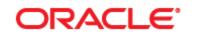

### PEOPLESOFT ENTERPRISE

| User ID:<br>Password:<br>Sign In | Select a Language:<br>English<br>Dansk<br>Français<br>Italiano<br>Nederlands<br>Polski<br>Suomi<br>Čeština<br>한국어 | <u>Español</u><br><u>Deutsch</u><br>Français du Canada<br>Magyar<br>Norsk<br><u>Português</u><br><u>Svenska</u><br>日本語<br><u>Русский</u> |
|----------------------------------|----------------------------------------------------------------------------------------------------|----------------------------------------------------------------------------------------------------|
| Set Trace Flags                  | <u>ារាររ</u><br>繁體中文<br>UK English                                                                                | 简体中文<br>العربية                                                                                                    |

| Step 5. | Welcome to the Web-STAR Home Page. The home page is your starting point. On the       |
|---------|---------------------------------------------------------------------------------------|
|         | left-had side of the homepage is the menu. The items available in your menu are       |
|         | determined by your PeopleSoft Security. Menu items with triangles next to them can be |
|         | expanded and collapsed.                                                               |

| ORACLE                                                               |       |
|----------------------------------------------------------------------|-------|
|                                                                      |       |
| Favorites Main Menu                                                  |       |
| Personalize Content   Layout                                         |       |
| Menu                                                                 | 🤹 – 🗙 |
| Search:                                                              |       |
| $\otimes$                                                            |       |
| D My Favorites                                                       |       |
| <ul> <li>Campus Community</li> <li>Records and Enrollment</li> </ul> |       |
| D Curriculum Management                                              |       |
| ▷ Worklist                                                           |       |
| D Tree Manager                                                       |       |
| ▷ Reporting Tools                                                    |       |
| PeopleTools<br>— Change My Password                                  |       |
| - My Personalizations                                                |       |
| - My System Profile                                                  |       |
| - My Dictionary                                                      |       |

### Signing Out

To sign out click the Sign Out link on the navigational header that appears at the top of the page.

**Note:** Before you sign out of any transaction page, you must save any changes before signing out. For security purposes, the system will automatically log you out after a period of twenty minutes of inactivity. Prior to your session timeout, the system will provide a warning that your browser session is about to expire. You can continue your session by clicking on the OK button in the warning message.

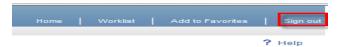

## Navigating in WebSTAR

#### **Using Menu Pagelet**

The menu pagelet navigation is on the left side of the page and is an intuitive way of updating or viewing data in Web-STAR (PeopleSoft). The menu is located on the left side of your screen and consists of a hierarchy of folders and content references. Expanding and collapsing these folders, and selecting content references from within them, is one of the primary ways of navigating within PeopleSoft applications.

| Menu                                    | 2 – X |
|-----------------------------------------|-------|
| Search:                                 |       |
| $\otimes$                               |       |
| My Favorites                            |       |
| D University of New Orleans             |       |
| D Self Service                          |       |
| Campus Community                        |       |
| Student Admissions                      |       |
| Records and Enrollment                  |       |
| Curriculum Management                   |       |
| ▷ Set Up SACR                           |       |
| D Worklist                              |       |
| > Tree Manager                          |       |
| Reporting Tools                         |       |
| PeopleTools                             |       |
| <ul> <li>Change My Password</li> </ul>  |       |
| <ul> <li>My Personalizations</li> </ul> |       |
| – My System Profile                     |       |
| - My Dictionary                         |       |
| - My Feeds                              |       |

## **Using Navigation Pages**

The menu is a navigation hierarchy. When you click on a menu option at the highest level, the next level is expanded and highlighted.

| Step 1. | Click the <b>Campus Community</b> link. When you open a menu level, a navigation page is<br>also displayed. PeopleSoft provides navigation pages as alternatives to the menu<br>pagelet. The navigation pages provide task-driven pages that group processes into<br>sections, with a brief explanation of what each section is about, and one or more links<br>to either folders or page groups. Notice also that the header shows the navigation path, |
|---------|----------------------------------------------------------------------------------------------------|
|         | with links you can click if you want to return to a higher level.                                                                                                    |
| Step 2. | Click the <b>Personal Information</b> link.                                                                                                    |

| ORACLE                                                                                                    |                                                                                       | Home   Worklist   Addito Favorites   Sign o                                         |
|----------------------------------------------------------------------------------------------------|---------------------------------------------------------------------------------------|-------------------------------------------------------------------------------------|
| Favorites Main Menu > Campus Community                                                                                                    |                                                                                       |                                                                                     |
| Main Menu >                                                                                                    |                                                                                       |                                                                                     |
| Real Campus Community                                                                                                    |                                                                                       |                                                                                     |
| Maintain bio/demo information about people and organizations, maintain 3C informat                                                                                       | on.                                                                                   |                                                                                     |
| Student Services Center<br>View an at-a-glance overview of a student/s information. Find quick links to<br>more detailed information and to common administrative tasks. | Personal Information<br>Information<br>Information.<br>E Address Search<br>Decambinal | Checklists<br>Manage checklists for a person, an external organization or an event. |
| Service Indicators (Student)<br>Grant or limit a student's access to services at your institution.<br>Manage Service Indicators                                          |                                                                                       |                                                                                     |

|         | Icons at each section level identify whether a link will open a new folder, or a page. The Address Search section displays a link to a page group. Other sections show folder icons. In these sections, the links that are contained in the folder are also displayed. Up to four links are displayed. If there are more than four, you can click the <b>nMore</b> link to view the additional links. |
|---------|----------------------------------------------------------------------------------------------------|
| Step 3. | Click the <b>Biographical</b> link and select the desired link under the Biographical folder.                                                                                                    |

| ORACLE                                                                                   | Add to Favorites Sign |
|------------------------------------------------------------------------------------------|-----------------------|
| Favorites Main Menu > Campus Community                                                   |                       |
| Main Menu > Campus Community >                                                           |                       |
| Personal Information                                                                     |                       |
| Enter personal data, biographical, health, identification and participation information. |                       |
| Address Search<br>Enter criteria to search for an individual's address.                  |                       |

## **Using Favorites**

One of the new features of PeopleSoft 9.0 is the ability to add pages that you use frequently to a Favorites menu in PeopleSoft. The favorites list is your own list of bookmarks. Once you add a favorite, it appears under the favorites menu. You can return to the page by clicking the link for the page that you want to view.

### **Add Favorites**

| Step 1. | Navigate to Self Service, Payroll and Compensation, View Paycheck |
|---------|-------------------------------------------------------------------|
|         |                                                                   |

| Favorites Main Menu > Self Service                                                                                                    |                                                                                                    | Home Worklist Add to Favorites Si                                                                                                    |
|----------------------------------------------------------------------------------------------------|----------------------------------------------------------------------------------------------------|----------------------------------------------------------------------------------------------------|
| Main Menu >                                                                                                    |                                                                                                    |                                                                                                    |
| Self Service                                                                                                    |                                                                                                    |                                                                                                    |
| Navigate to your self service information and activities.<br>Student Center<br>Use the student center to manage school related activities. | Personal Information Review and update your personal information. Personal Information Summary Home and Maing Address Phone Numbers 4 More | Payroll and Compensation<br>Review your pay and compensation history. Update your direct deposit and<br>other deduction or contribution information.<br>It UNO - Order Eno Parking Decal |

## **Step 2.** When you are on the **View Paycheck** page. Select the **Add to Favorites** link on the navigational header.

| ORACL          | E.                                 |                                                                                                    |                  |                  |              |                            |   |            |        | Add to Favorites | Sign o |
|----------------|------------------------------------|----------------------------------------------------------------------------------------------------|------------------|------------------|--------------|----------------------------|---|------------|--------|------------------|--------|
| vorites Main   | Menu > Self Service > Payrol       | l and Compensation                                                                                                    | View Payched     | ck               |              |                            |   |            |        |                  |        |
|                |                                    |                                                                                                    |                  |                  |              |                            | 2 | New Window | ? Help | 📝 Customize Page | http   |
| View Pay       | check                              |                                                                                                    |                  |                  |              |                            |   |            |        |                  |        |
| Review your av | ailable paychecks below. Select th | ne check date of the pa                                                                                                    | ycheck you would | d like to reviev |              |                            |   |            |        |                  |        |
| Review your av |                                    | ne check date of the pa                                                                                                    |                  |                  |              | 1-8 of 54 D Last           |   |            |        |                  |        |
| -              |                                    | ne check date of the particular date of the particular date of the p |                  | Find View All    |              | 1-8 of 54 Last<br>PDF File |   |            |        |                  |        |
| ✓ Select Paycl | heck                               |                                                                                                    |                  | Find View All    | Pay Paycheck |                            |   |            |        |                  |        |

| Step 3. | The description of the page will auto populate. If necessary, the description can be        |
|---------|---------------------------------------------------------------------------------------------|
|         | modified.                                                                                   |
| Step 4. | Click <b>OK.</b> Once the favorite is added you are automatically returned to the page that |
|         | you were on before you selected Add to Favorites.                                           |

| ×                                                   |
|-----------------------------------------------------|
| Add to Favorites                                    |
| Please Enter a Unique Description for this Favorite |
| *Description View Paycheck                          |
| OK Cancel                                           |

## **Remove Favorites**

| Step 1. | Click the <b>My Favorites</b> link. |
|---------|-------------------------------------|
| Step 2. | Select Edit Favorites.              |

| ORACLE                                                                                                    |              |  |
|----------------------------------------------------------------------------------------------------|--------------|--|
| Favorites Main Menu                                                                                                    |              |  |
| Recently Used<br>Manage Service Indicators<br>Student Services Center<br>My Schedule<br>Browse Course Catalog<br>Class Search                                                                                 | <b>2</b> - X |  |
| My Favorites<br>Add to Favorites<br>Edit Favorites<br>UNO - Order Emp Parking Decal<br>View Paycheck<br>My Home and Mailing Address<br>My Prersonalizations<br>My System Profile<br>My Dictionary<br>My Feeds |              |  |

| Step 3. | At this point, you can change the name of any favorites, change the sequence they     |  |  |  |  |  |
|---------|---------------------------------------------------------------------------------------|--|--|--|--|--|
|         | appear in, or delete one altogether. To change the name type over the displayed name. |  |  |  |  |  |
| Step 4. | To change the sequence, type the desired number over the displayed numbers.           |  |  |  |  |  |
| Step 5. | After you submit changes click <b>Save.</b>                                           |  |  |  |  |  |

| ORACLE              |  |
|---------------------|--|
| Favorites Main Menu |  |

## **Edit Favorites**

Click the Save button after editing or deleting favorites.

| ▼ Favorites                  | Customize   Fi | nd   🗖   🛗 | First 🚺 1-3 | 3 of 3 🖸 Last |
|------------------------------|----------------|------------|-------------|---------------|
| *Favorite                    |                | Sequence   | number      |               |
| UNO - Order Emp Parking Deca | I              |            | 1           | Delete        |
| View Paycheck                |                |            | 2           | Delete        |
| My Home and Mailing Address  |                |            | 3           | Delete        |

## **Using Search Criteria**

Flexible search criteria allow you to specify how you want PeopleSoft to match the criteria you enter to the values in the field. For example, you can specify that the criteria you enter should appear at the beginning of the field value, or that it must match exactly.

Default operators are provided for each search key. Notice on the displayed search page that the defaults are = or **begins with**. This means that the system searches for records in which the field value equals (matches exactly) your criteria or, in the second case, begins with your criteria. **Note**: that if you choose **between**, a second field will open for the end value of the range.

Displayed below is a list of all the operators that are available when conducting a search.

| Operator    | Field Use         |
|-------------|-------------------|
| Begins with | Character fields. |
| contains    | Character fields. |
| =           | All field types.  |
| Not=        | All field types.  |
| <           | All field types.  |
| <=          | All field types.  |
| >           | All field types.  |
| >=          | All field types.  |
| between     | All field types.  |
| in          | All field types.  |

In this example, you are searching for a course in the English department. You know the course name begins with English, but you aren't sure of the exact name. If the course description began with the word English, you could use the "begins with" operator and enter the word **English** in the field next to the operator. This would return all descriptions that begin with the word English. But if you're not sure that the course title begins with the word English, you need to use the "contains" operator. Using an operator for more than one field helps to make your search even more specific. The **Search Results** list displays all the English courses with the word **English** in the description.

Enter any information you have and click Search. Leave fields blank for a list of all values.

| Find an Existing Val | ue              |                 |                |              |                               |           |            |             |
|----------------------|-----------------|-----------------|----------------|--------------|-------------------------------|-----------|------------|-------------|
| Maximum number of r  | ows to return ( | up to 300): 30  | 0              |              |                               |           |            |             |
| Academic Institution | : = 🔻           | UNOLA           |                | Q            |                               |           |            |             |
| Term:                | = 🔻             | 0980            |                | Q            |                               |           |            |             |
| Subject Area:        | = •             |                 |                |              |                               |           |            |             |
| Catalog Nbr:         | begins with     | •               |                |              |                               |           |            |             |
| Academic Career:     | = •             |                 |                | •            |                               |           |            |             |
| Campus:              | begins with     | <b>-</b>        |                | Q            |                               |           |            |             |
| Description:         | contains        | English         |                | ~            |                               |           |            |             |
| -                    |                 |                 |                | _            |                               |           |            |             |
| Course ID:           | begins with     | •               |                | Q            |                               |           |            |             |
| Course Offering Nbr: | = •             |                 | (              | Q            |                               |           |            |             |
| Case Sensitive       |                 |                 |                |              |                               |           |            |             |
| Qaarah Qlaa          |                 |                 |                |              |                               |           |            |             |
| Search Clea          | Basic Sear      | rch 📳 Save S    | earch Criteria |              |                               |           |            |             |
| Search Clear         |                 |                 |                |              |                               |           |            |             |
| View All             |                 |                 |                |              |                               | First     | 1-12 of 12 | 2 🕟 Last    |
| Academic Institution | Term Subject /  | Area Catalog Na | or Academic Ca | areer Campus | s Description                 | Course II | Course Of  | ifering Nbr |
| UNOLA                | 0980 ENGL       | 4715            | Undergrad      | MAIN         | 18th Century English Novel    | 001363    | 1          |             |
|                      | 0980 ENGL       | 4715G           | Graduate       | MAIN         | 18th Century English Novel    | 001363    | 2          |             |
| UNOLA                | 0980 ENGL       | 150             | Undergrad      | MAIN         | Developmental English         | 001265    | 1          |             |
| UNOLA                | 0980 ENGL       | 1156            | Undergrad      | MAIN         | English Composition           | 004796    | 1          |             |
| UNOLA                | 0980 ENGL       | 1157            | Undergrad      | MAIN         | English Composition           | 001278    | 1          |             |
| UNOLA                | 0980 ENGL       | 1158            | Undergrad      | MAIN         | English Composition           | 001279    | 1          |             |
| UNOLA                | 0980 ENGL       | 1159            | Undergrad      | MAIN         | English Composition Honors    | 001280    | 1          |             |
| UNOLA                | 0980 ENGL       | 4398            | Undergrad      | MAIN         | Internship in English         | 001352    | 1          |             |
| UNOLA                | 0980 ENGL       | 4398G           | Graduate       | MAIN         | Internship in English         | 001352    | 2          |             |
|                      | 0980 ENGL       | 6398            | Graduate       | MAIN         | Internship in English         | 001394    | 1          |             |
|                      | 0980 ENGL       | 6280            | Graduate       | MAIN         | Intro Grad Studies in English | 001312    | 1          |             |
| UNOLA                | 0980 ENGL       | 3394            | Undergrad      | MAIN         | Seminar in English            | 001320    | 1          |             |

## Working with grids

On some pages, some of the fields are repeated in order to enter multiple rows of data. For this purpose, PeopleSoft uses **grids**. With grids, you have the ability to add, edit, and view multiple occurrences (rows) of data for a group of fields on one page.

The **Class Roster** page contains a grid area. Instead of using a traditional scroll bar to scroll through the rows of data in a grid, PeopleSoft uses navigation buttons and hyperlinks.

Most often, you will find these buttons and hyperlinks in the **navigation header** for each area, with the exception of the **Insert Row** and **Delete Row** buttons. The **First** link takes you to the first row of data. Use the **Previous Row** arrow to navigate to the previous row of data. Use the **Previous Row** arrow to navigate to the previous row of data. The number system for the rows shows the number of rows you are currently viewing. Use the **Next Row** arrow to navigate to the next row of data.

Grids look similar to a spreadsheet with **column headings**, **rows**, and **cells**. The cells are equivalent to fields. Fields within a grid may be represented as edit boxes, drop-down list boxes, check boxes, and radio or prompt buttons.

| UNO Class Ro  | ster         | ·        |                | ·        | ·                                            | ·          |               |      |                  | R                         | New Window         | ? Hel  |
|---------------|--------------|----------|----------------|----------|----------------------------------------------|------------|---------------|------|------------------|---------------------------|--------------------|--------|
| lass Ros      | ster         |          |                |          |                                              |            | _             |      |                  |                           |                    |        |
| Course ID:    | 000026       | Manageme | ent Accounting |          |                                              |            |               |      |                  | U                         | niversity of New ( | Orlear |
| Catalog:      | ACCT         | 2130     |                |          |                                              |            |               |      |                  |                           | 20                 | 010 F  |
| Class Nbr:    | 10025        | Section: | 003 Lecture    |          |                                              |            |               |      |                  | Re                        | gular Academic S   | Sessi  |
| Roster Type   |              |          |                |          |                                              |            |               |      |                  |                           |                    |        |
| Enrollment St | atus: Enroll | ed 🔻     |                |          |                                              |            |               |      |                  |                           |                    |        |
| Total Studen  | ts:          | 31       |                |          |                                              |            | <u>Detail</u> |      |                  |                           |                    | _      |
|               |              |          |                |          |                                              |            |               |      | <u>Customize</u> | <u>Find</u>   🗖   🛗 First | t 🗹 1-31 of 31 🖻   | Last   |
|               |              |          |                |          | Academic <u>Level -</u><br><u>Term Start</u> | Student ID |               |      | Prim Prog        | Academic Plan             | Academic Sub-      | -Plan  |
|               |              |          |                | Enrolled | Junior                                       |            | Graded        | 3.00 | UBADM            | BADM                      |                    |        |
|               |              | _        |                | Enrolled | Junior                                       |            | Graded        | 3.00 | UBADM            | MANG                      |                    |        |
|               |              |          |                | Enrolled | Junior                                       |            | Graded        | 3.00 | UBADM            | HRT                       |                    |        |
|               |              |          |                | Enrolled | Junior                                       |            | Graded        | 3.00 | UBADM            | HRT                       |                    |        |
|               |              |          |                |          |                                              |            |               |      |                  |                           |                    |        |

#### Using the Customize Link to Personalize Grids

For most grids, including some analytic grids, you can use the Customize link to change the order of the columns, the sort order, which columns are frozen, and which columns are hidden. You can also share your grid customizations with other users or copy other users' settings. You control these settings on the Personalize Column and Sort Order page, which you open by clicking the Customize link in the grid's navigation header. Any personalizations that you make to a grid remain in place until you change them.

## **Changing the Column Ordering**

#### **Step 1.** Select the **Customize** link on the grid.

| 🗢 Er | nrollment List       |                 |             |                  | Customize    | Find   🗖   🛗 First | Last 1-27 of 27 |
|------|----------------------|-----------------|-------------|------------------|--------------|--------------------|-----------------|
| Fie  | elds 1-7 Fields 8-11 | Fields 12-19 Fi | ields 20-25 | Fields 26-30     | Fields 31-35 | Fields 36-40       | <u> </u>        |
|      | User ID              | ID              | <u>Term</u> | <u>Class Nbr</u> | Subject Area | Catalog Nbr        | Academic Career |
| 1    | E2056607             | 2220991         | 0980        | 11933            | PHYS         | 1031               | UGRD            |
| 2    | E2056607             | 2220991         | 0980        | 11941            | PHYS         | 1033               | UGRD            |
| 3    | E2056607             | 2220991         | 0980        | 11941            | PHYS         | 1033               | UGRD            |
| 4    | E2056607             | 2220991         | 0980        | 11941            | PHYS         | 1033               | UGRD            |
| 5    | E2056607             | 2220991         | 0980        | 11933            | PHYS         | 1031               | UGRD            |
| 6    | E2056607             | 2220991         | 0980        | 11936            | PHYS         | 1031               | UGRD            |
| 7    | E2056607             | 2220991         | 0980        | 11941            | PHYS         | 1033               | UGRD            |
| 8    | E2056607             | 2220991         | 0980        | 10680            | ENGL         | 1157               | UGRD            |
| 9    | E2069204             | 2220991         | 0980        | 11942            | PHYS         | 1034               | UGRD            |

| Step 2. | Under the <b>Column Order</b> , select the column that you want to move.               |
|---------|----------------------------------------------------------------------------------------|
| Step 3. | To change the sequence, or add fields to sort order, highlight column name, then press |
|         | the appropriate button.                                                                |
| Step 4. | Click <b>OK</b> to save your changes and return to the transaction page.               |

#### Personalize Column and Sort Order

To order columns or add fields to sort order, highlight column name, then press the appropriate button. Frozen columns display under every tab.

Sort Order Column Order Tab Fields 1-7 ■
 ■ User ID ID Term Class Nbr 🔲 Hidden Descending Subiect Area Frozen Academic Career Tab Fields 8-11 Enrollment Request ID Last Update DateTime Enrollment Request Source Enrollment Req Detail Sequence

## Printing Active Screens in PeopleSoft Version 9 (Mozilla Fire Fox)

## **Print Frame**

| Step 1. | Right-click in the desired frame. |
|---------|-----------------------------------|
| Step 2. | Select T <u>h</u> is Frame.       |
| Step 3. | Select Print Frame.               |

| ourse St<br><b>Acaden</b> |              | itution:<br>Term: |                                                  |                |        | Back<br>Eorward<br>Reload<br>Stop                                                                                        |   |                                                           |
|---------------------------|--------------|-------------------|--------------------------------------------------|----------------|--------|----------------------------------------------------------------------------------------------------|---|-----------------------------------------------------------|
| Sub<br>Sub                | oject        | Group<br>tion Ran | MANG Manag<br>ge - From: to:                     | gement 🔲 Shor  | w      | Book <u>m</u> ark This Page<br>Save <u>P</u> age As<br>S <u>e</u> nd Link<br>Vie <u>w</u> Background Image<br>Select All |   | port Manager<br>Customize   Find   View All               |
| Subject                   | <u>Cat #</u> | Section           | Description                                      | Class<br>Nbr   | 5      | -                                                                                                    |   | Room<br>Cap         Days         Start Time         End T |
| MANG                      | 2790         |                   | Business Communication                           | 11454          | d      | T <u>h</u> is Frame                                                                                                    | • | Show Only This Frame                                      |
|                           | 2790         | 002               | Business Communication                           | 11455          | 9      | View Page Source                                                                                                    |   | Open Frame in New Window                                  |
| MANG                      | 0700         | 003               | Business Communication                           | 11456          | C      |                                                                                                    |   | Open Frame in New Tab                                     |
| MANG<br>MANG              | 2790         |                   | Ducing on Communication                          | 44467          | 6      | View Dage Info                                                                                                    |   |                                                           |
| MANG<br>MANG<br>MANG      |              | 004               | Business Communication<br>Business Communication | 11457<br>11458 | C<br>C | View Page <u>I</u> nfo<br>Family Toolbar search                                                                          |   | <u>R</u> eload Frame                                      |

| Step     | 1.                                                       | R                                                                                                    | ight-cl                  | ick in the de                                                | sire   | d frame.                                                                                                   |          |                                                                                                    |  |  |  |
|----------|----------------------------------------------------------|----------------------------------------------------------------------------------------------------|--------------------------|--------------------------------------------------------------|--------|----------------------------------------------------------------------------------------------------|----------|----------------------------------------------------------------------------------------------------|--|--|--|
| Step     | 2.                                                       | Select <b>Open Frame in New Tab.</b> This will create a new browser tab containing the data portion of the screen. |                          |                                                              |        |                                                                                                    |          |                                                                                                    |  |  |  |
| Favo     | rites M<br>urse Stat                                     | lain M                                                                                                    |                          | University of Ne                                             | w Orle | ans > Student Records :<br>Back                                                                            | > (<br>} | Colleges > Classes and Rosters > Course Stat                                                                                                    |  |  |  |
| A        | Academi                                                  | ic Inst                                                                                                    | itution:<br>Term:        |                                                              | F      | <u>F</u> orward<br><u>R</u> eload<br><u>S</u> top                                                          | l        |                                                                                                    |  |  |  |
|          | <ul> <li>Acad</li> <li>Subject</li> <li>Class</li> </ul> | ect                                                                                                    |                          | MANG<br>ge - From:                                           |        | Book <u>m</u> ark This Page<br>Save <u>P</u> age As<br>S <u>e</u> nd Link<br>Vie <u>w</u> Background Image | on       | dary times                                                                                                    |  |  |  |
| 3        | Subject                                                  | <u>Cat #</u>                                                                                                    | Section                  | Description                                                  | 30     | Select <u>A</u> ll<br>Yahoo!                                                                               |          | Class<br>StatusEnrollment<br>CapTotal<br>EnrolledRoom<br>CapDaysStr                                                                                                    |  |  |  |
| 21       | MANG A                                                   |                                                                                                    | 001<br>002<br>003<br>004 | Business Com<br>Business Com<br>Business Com<br>Business Com | т<br>т | T <u>h</u> is Frame<br>▶<br><u>V</u> iew Page Source<br>View Page <u>I</u> nfo                             | )<br>[]  | Show Only This Frame         MWF         9:0           Open Frame in New Window         MWF         1.           Open Frame in New Tab         TTH         11:0           Open Frame in New Tab         TH         2. |  |  |  |
|          | MANG Return to                                           | 2790<br>Searc                                                                                                    |                          | Business Com                                                 | r      | Family Toolbar search Web Developer                                                                        |          | Reload Frame     12       Bookmark This Frame     3ave Frame As                                                                                                    |  |  |  |
| <b>.</b> |                                                          | 6. <del></del>                                                                                                    |                          | ~~~                                                          |        |                                                                                                    |          | Print Frame<br>View Frame Source<br>View Frame Info                                                                                                    |  |  |  |

## **Open and Print Frame in New Tab**

| 3.              | Use th           | ne normal <b>File</b>            | > Print Preview or Print dialog.                  |
|-----------------|------------------|----------------------------------|---------------------------------------------------|
| <u>E</u> dit    | <u>V</u> iew H   | li <u>s</u> tory <u>B</u> ookmar | ks_ <u>T</u> ools_ <u>H</u> elp                   |
| _               | Vindow           | Ctrl+N                           | du https://ws.uno.edu/psc/csprd/EMPLOYEE/HRMS/c/U |
| New <u>T</u>    | ab               | Ctrl+T                           | Latest Headlines                                  |
| Open            | <u>L</u> ocation | Ctrl+L                           |                                                   |
| <u>O</u> pen    | File             | Ctrl+O                           | <u>H +ADD 😤 💌 🔍 🥫 🍺 💀 🮯</u>                       |
| Close           | Win <u>d</u> ow  | Ctrl+Shift+W                     |                                                   |
| <u>C</u> lose   | Tab              | Ctrl+W                           | 💿 Search - 🕴 🍾 MSN 🎛 News 🔆                       |
| Save P          | age <u>A</u> s   | Ctrl+S                           | Forms 📃 Images 🕕 Information 🗳 Miscellaneous      |
| Save F          | rame As          |                                  |                                                   |
| S <u>e</u> nd L | .ink             |                                  | WEB SEARCH 🕂 🖄 🔍 🗸 🖾                              |
| Page S          | Set <u>u</u> p   |                                  | 🗙 🍓 Course Status 🛛 🗙 🔶                           |
| Print P         | re <u>v</u> iew  |                                  |                                                   |
| Print           |                  | Ctrl+P                           |                                                   |
| Impor           | t                |                                  |                                                   |
| Work            | Offline          |                                  | 010 Fall                                          |
| E <u>x</u> it   |                  |                                  |                                                   |

| Step 4. | In the Print Preview window, select Landscape mode. |
|---------|-----------------------------------------------------|
| Step 5. | Select Shrink to Fit.                               |
| Step 6. | Select <b>Print</b> button.                         |

| Print       Page Setup       Page II       of 1       Sele       Shrink To Fit       Portrait       Landscape       Close         Course Status       https://ws.uno.edu/psc/csprd/EMPLOYEE/HRMS/c/U_STUDENT_RECORD         Course Status       Imps://ws.uno.edu/psc/csprd/EMPLOYEE/HRMS/c/U_STUDENT_RECORD         Course Status       Imps://ws.uno.edu/psc/csprd/EMPLOYEE/HRMS/c/U_STUDENT_RECORD         Academic Institution:       UNOLA         Term:       0980       2010 Fall         Academic Group       Imps://ws.uno.edu/psc/csprd/EMPLOYEE/HRMS/c/U_STUDENT_RECORD         * Subject       MANG       Management         Subject       MANG       Management         Subject       MANG       Management         Subject       Management       Imps: Statistic Case         Subject Cast Section Description       Class       Errolled Case         MANG 2780       010       Business Communication       11464       Open       Active 40       21       Row Mir 10:00AM       KHH       221 Regular         1 MANG 2780       010       Business Communication       11465       Open       Active 40       37       67       TTH 11:00AM       10:50AM       KH       221 Regular         3 MANG 2780       002       Business Communication <th>Course Status - Mozilla</th> <th>Firefox</th> <th></th> <th></th> <th></th> <th></th> <th></th> <th></th> <th></th> <th></th> <th></th> <th></th> <th></th> <th></th> <th></th> <th></th>                                                                                                    | Course Status - Mozilla | Firefox    |                        |            |              |            |       |        |           |        |                   |                 |             |           |              |         |
|----------------------------------------------------------------------------------------------------|-------------------------|------------|------------------------|------------|--------------|------------|-------|--------|-----------|--------|-------------------|-----------------|-------------|-----------|--------------|---------|
| Course Status  Academic Institution: UNOLA  Term: 0980 2010 Fall  Academic Group  Subject MANG Management  Subject  Class Section Range- From: to: Show secondary times                                                                                                    | Print Page Setu         | p P        | <u>ag</u> e: 📢 ┥ 🚺 🛛 o | f 1 🖻 🕅 🧕  | cale:        | Shrink T   | o Fit |        | -         |        | P <u>o</u> rtrait | <u>L</u> andsci | ape 🤇       | lose      | 11.5/1       | ////    |
| Corres State  Academic Institution: UNOLA  Term: 0980 2010 Fall  Academic Group  Subject MANG Management  Class Section Range- From: to: Show secondary times                                                                                                    |                         |            |                        |            |              |            |       |        |           |        |                   |                 |             |           |              |         |
| Course Status  Academic Institution: UNCLA  Term: 0980 2010 Fall  Academic Group  Academic Group  Subject MANG Management  Subject Class Section Range- From: to: Show secondary times                                                                                                    | Course Status           |            |                        |            |              |            |       | https: | ://ws.ur  | 10.edu | psc/csprd         | EMPLOY          | EE/HRMS     | /c/U_S    | TUDENT_RE(   | CORDS.  |
| Course Status  Academic Institution: UNCLA  Term: 0980 2010 Fall  Academic Group  Academic Group  Subject MANG Management  Subject Class Section Range- From: to: Show secondary times                                                                                                    |                         |            |                        |            |              |            |       |        |           |        |                   | - 🔊 N           | aw Window   | 2 Help    | 💙 Custorrize | Page II |
| Term:       0980       2010 Fail         • Academic Group                                                                                                    | Course Status           |            |                        |            |              |            |       |        |           | _      |                   | Bra 14          |             | : nep     | S COMPLE     | ntt     |
| Academic Group     MANG Management     Subject     MANG Management     Class Section Range- From:     to:     Show secondary times      Class Section Range- From:     to:     Subject Cat # Section Description     NANG 2750 001     Business Communication     11484     Open Adive 40     21     60     MWF 10.00AM     10.50AM     KH     221     Regular                                                                                                    | Academic                | nstitution | : UNOLA                |            |              |            |       |        |           |        |                   |                 |             |           |              |         |
| Keademic Group     MANG     Management     MANG     Management     MANG     Management     Management     |                         | Term       | : 0980 2010 Fall       |            |              |            |       |        |           |        |                   |                 |             |           |              |         |
| Subject     Class Section Range- From:     to:     Subject     Class Section Description     More Stat Stats     Stat Stats     State State Cape Score Score | Acade                   | nic Group  | p                      |            |              |            | 20    | 13     |           |        |                   |                 |             |           |              |         |
| Class       Class       Class       Class       Class       Class       Class       Class       Class       Class       Class       Class       Class       Class       Class       Class       Class       Class       Cap       Davis       Start Time       Building       Room Session         1 MANG 2790       001       Business Communication       11454       Open       Active       40       21       50       MWF       9:00AM       9:50AM       KH       221       Regular         2 MANG 2790       002       Business Communication       11455       Open       Active       40       34       50       MWF       10:00AM       KH       221       Regular                                                                                                    | Subject                 | t          | MANG Q                 | Management |              |            | ž     |        | Report Ma | anager |                   |                 |             |           |              |         |
| Subject Cat #         Section         Class<br>Mbr         End Status         Casp<br>Enrolled         Casp<br>Enrolled         Comment<br>Cap         Davis         Start Time         End Time         Building         Room Session           1 MANG 2750         001         Business Communication         11454         Open         Adive         40         21         60         MWF         9:00AM         9:50AM         KH         221         Regular           2 MANG 2790         002         Business Communication         11455         Open         Adive         40         34         50         MWF         10:50AM         KH         221         Regular                                                                                                    | © Class                 | Section Ra | ange- From: to:        | Show       | w secor      | ndary time | 5     |        |           |        |                   |                 |             |           |              |         |
| Subject Cat #         Section         Description         Nbr         Stat         Stat         Cap         Enrolled Cap         Days         Start Time         End Time         Building         Room Session           1 MANG 2790         001         Business Communication         11454         Open         Active         40         21         50         MWF         9:00AM         9:50AM         KH         221         Regular           2 MANG 2790         002         Business Communication         11455         Open         Active         40         34         50         MWF         10:50AM         KH         221         Regular                                                                                                    |                         |            |                        |            |              |            |       |        |           | Cust   | omize   Find      | View All        | 🔠 🛛 First 🗹 | 1-5 of 69 | D Last       |         |
| 2 MANG 2790 002 Business Communication 11455 Open Active 40 34 50 MWF 10:00AM 10:50AM KH 221 Regular                                                                                                    | Subject Ca              | # Section  | n Description          |            | Enrl<br>Stat |            |       |        |           | Days   | Start Time        | End Time        | Building    | Room      | Session      |         |
|                                                                                                    | 1 MANG 27               | 90 001     | Business Communication | 11454      | Open         | Active     | 40    | 21     | 50        | MWF    | 9:00AM            | 9:50 AM         | КН          | 221       | Regular      |         |
| 3 MANG 2790 003 Business Communication 11456 Open Active 40 37 67 TTH 11:00AM 12:15PM KH 220 Regular                                                                                                    | 2 MANG 27               | 002        | Business Communication | 11455      | Open         | Active     | 40    | 34     | 50        | MWF    | 10:00 AM          | 10:50AM         | KH          | 221       | Regular      |         |
|                                                                                                    | 3 MANG 27               | 90 003     | Business Communication | 11458      | Open         | Active     | 40    | 37     | 67        | TTH    | 11:00AM           | 12:15PM         | KH          | 220       | Regular      |         |
| 4 MANG 2790 004 Business Communication 11457 Open Active 40 23 50 TH 2:00PM 4:45PM KH 221 Regular                                                                                                    | 4 MANG 27               | 004        | Business Communication | 11457      | Open         | Active     | 40    | 23     | 50        | TH     | 2:00PM            | 4:45PM          | KH          | 221       | Regular      |         |
| 5 MANG 2790 478 Business Communication 11458 Open Active 40 30 12:00AM 12:00AM INTERNET Regular                                                                                                    | 5 MANG 27               | 90 476     | Business Communication | 11458      | Open         | Active     | 40    | 30     |           |        | 12:00 AM          | 12:00AM         | INTERNE     | т         | Regular      |         |

## Printing Active Screens in PeopleSoft Version 9 (Internet Explorer)

## **Print Frame**

| Step 1. | Right-click inside the desired frame. |
|---------|---------------------------------------|
| Step 2. | Choose Select All.                    |

| Neb <b>S</b> |              |           | University of New Orleans | Student Re   | cords > | Col | eges > Classes and Rosters |           | o Statu     |               | Hom     |
|--------------|--------------|-----------|---------------------------|--------------|---------|-----|----------------------------|-----------|-------------|---------------|---------|
| Unices 1     |              | anu 2     |                           | > Student Ke | corus 7 | COI |                            | s > cours | e Statu:    | ,             |         |
| ourse Sta    | tus          |           |                           |              |         |     |                            |           |             |               |         |
| Acaden       | nic Ins      | titution: | UNOLA                     |              |         |     |                            |           |             |               | 1       |
|              |              | Term:     | 0980 2010 Fall            |              |         |     |                            |           |             |               |         |
| © Aca        | demic        | Group     |                           |              |         |     | 23                         |           |             |               |         |
| Subj         | ject         |           | MANG 🔍                    | Management   |         |     | Back                       | eport Mar | nager       |               |         |
| Class        | s Sect       | ion Rang  | ge <sub>- From:</sub> to: |              | Show se |     | Forward                    |           |             |               |         |
|              |              |           |                           |              |         |     | C D I IA                   | <b>1</b>  |             |               |         |
|              |              |           |                           | C            | lass I  |     | Save Background As         | Room      |             | tomize   Find |         |
| Subject      | <u>Cat #</u> | Section   | Description               |              | br      |     | Set as Background          | d Cap     | <u>Days</u> | Start Time    | End Tin |
| MANG         | 2790         | 001       | Business Communication    | า 1          | 1454 (  |     | Copy Background            | 50        | MWF         | 9:00AM        | 9:50AM  |
| 2 MANG       | 2790         | 002       | Business Communicatior    | า 1          | 1455 (  | _   | Select All                 | 50        | MWF         | 10:00AM       | 10:50   |
| 8 MANG       | 2790         | 003       | Business Communication    | า 1          | 1456 (  | _   | Paste                      | 67        | TTH         | 11:00AM       | 12:15F  |
| MANG         | 2790         | 004       | Business Communicatior    | n 1          | 1457 (  |     | Paste                      | 50        | TH          | 2:00PM        | 4:45Pt  |
| 5 MANG       | 2790         | 476       | Business Communication    | า 1          | 1458 (  |     | Blog with Windows Live     |           |             | 12:00AM       | 12:00A  |
|              |              |           |                           |              |         | ó   | E-mail with Windows Live   |           |             |               |         |
|              | o Searc      | h         |                           |              |         | at  | Translate with Live Search |           |             |               |         |
| Return t     |              |           |                           |              |         | w   | All Accelerators           |           |             |               | 4       |
| Return t     |              |           |                           |              |         |     |                            |           |             |               |         |

| Step 2.          | Right-click a highlighted area                        | and select Print Preview.            |                     |
|------------------|-------------------------------------------------------|--------------------------------------|---------------------|
|                  |                                                       |                                      |                     |
| Web <b>S</b>     | TAR                                                   |                                      | <u> </u>            |
| Favorites I      | Main Menu > University of New Orle                    | ans > Student Records > Colleges > ( | Classes and Rosters |
| <b>•</b>         | · · · · · ·                                           | ¥ ¥ <sup>2</sup>                     | - T                 |
| Course Sta       | atus                                                  |                                      |                     |
|                  |                                                       |                                      |                     |
| Acader           | nic Institution: UNOLA                                |                                      |                     |
|                  | Term: 0980 2010 Fall                                  |                                      |                     |
| Aca              | demic Group                                           |                                      | s# <                |
| Sub              | ject MANG                                             | Management                           | A Res               |
|                  | ss Section Range _ From:                              | to: Show secondary times             | 5                   |
|                  |                                                       |                                      | ~~~>                |
|                  |                                                       | Class Enri Class                     | Enrollment Total    |
|                  | Cat # Section Description                             | Nbr Stat Status                      | Cap Enrol           |
| 1 MANG<br>2 MANG | 2790 001 Business Communic<br>2790 002 Business Commu | Cut                                  | 40 21<br>40 34      |
| 3 MANG           | 2790 002 Business Commu                               | Сору                                 | 40 37               |
| 4 MANG           | 2790 004 Business Commu                               | Paste                                | 40 23               |
| 5 MANG           | 2790 476 Business Commu                               | Select All                           | 40 30               |
|                  |                                                       | Print                                |                     |
| 🔍 Røturn t       | to Search                                             | Print Preview                        | ~ ~ ~               |
|                  | M                                                     |                                      |                     |
| Step 3.          | In the Print Preview window,                          | , select <b>Landscape</b> mode.      |                     |

| P Print Preview                                                                                                    |
|----------------------------------------------------------------------------------------------------|
| A A laid out on screen   Shrink To Fit                                                                                                    |
| Landscape (Alt-L) + +                                                                                                    |
| Course Status Page 1 of 1                                                                                                    |
| WebSTAR     Home   Worklast MultiChannel Console Add to Favorites Sign out     Favorites Main Menu Liniversity of New Orleans > Student Records > Colleges > Classes and Rosters > Course Status                                                                                                    |
| religites hearly ex University of few University of few University |
| Course Status                                                                                                    |
| A cademic Institution:<br>UNOLA<br>Tem:: 0980 2010 Fall                                                                                                    |
| Academic Group                                                                                                    |
| W Subject MANG _ Management Peport Management                                                                                                    |
| Class Section Range - From: to: Show secondary times                                                                                                    |
| Customize   Frie   Viter AI   P   E Frie   Li & orts D   Lig<br>3 ubject Cale accion Description Class Enni Stat Class Ennotment] Total Room Data StartTime End Time Building Room Session                                                                                                    |
|                                                                                                    |
| 1 MAND 2759 001 Business Communication 11454 Open Active 40 21 50 MMF 500AM 550AM KH 221 Regular<br>21MAND 2759 002 Business Communication 11455 Open Active 40 34 50 MMF 100AAM KH 221 Regular                                                                                                    |
| 3 MANG 2150 003 Business Communication 11456 Open Active 40 37 67 TTH 11:00AM 12:15PM KH 22:0 Regular                                                                                                    |
| 4 MANG 2790 004 Business Compunication 11467 Open Active 440, 23 50 TH 200PM 445PM KH 221 Reserve                                                                                                    |

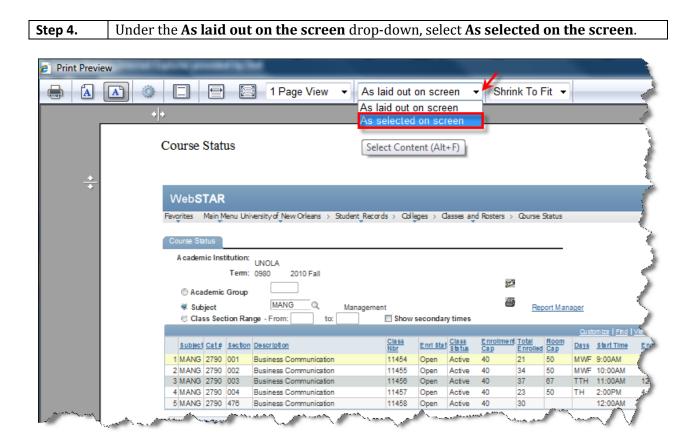

| Step 5.       | Choose Shrink To Fit or 80% shows all of the desired fields.                                                                                                    |  |  |  |  |  |  |
|---------------|----------------------------------------------------------------------------------------------------|--|--|--|--|--|--|
| Step 6.       | Select the button.                                                                                                    |  |  |  |  |  |  |
| 🥭 Print Previ | ew                                                                                                    |  |  |  |  |  |  |
|               | 💽 💿 📄 🖾 1 Page View 🗸 As laid out on screen 🗸 Shrink To Fit 🗸                                                                                                    |  |  |  |  |  |  |
|               | + + Shrink To Fit                                                                                                    |  |  |  |  |  |  |
|               | Change Print Size (Alt+S)                                                                                                    |  |  |  |  |  |  |
|               | Course Status 60%                                                                                                    |  |  |  |  |  |  |
|               | 70%                                                                                                    |  |  |  |  |  |  |
| <u>+</u>      | 80%                                                                                                    |  |  |  |  |  |  |
| *             | WebSTAR 90%                                                                                                    |  |  |  |  |  |  |
|               | 95%                                                                                                    |  |  |  |  |  |  |
|               | Favorites Main Menu University of New Orleans > Student Records > Colleges > Classes and Ro<br>100%                                                                                                    |  |  |  |  |  |  |
|               | Course Status 125%                                                                                                    |  |  |  |  |  |  |
|               | A cademic Institution: 2009/                                                                                                    |  |  |  |  |  |  |
|               | A cademic Institution: UNOLA 200%                                                                                                    |  |  |  |  |  |  |
|               |                                                                                                    |  |  |  |  |  |  |
|               | Academic Group     MANG Q Management     Proof Management                                                                                                    |  |  |  |  |  |  |
|               | Subject MANG A Management Report Manager     Class Section Range - From: to: Show secondary times                                                                                                    |  |  |  |  |  |  |
|               |                                                                                                    |  |  |  |  |  |  |
|               | Subject Cat# Section Description Class Enristat Status Class Enrolled Cap Enrolled Cap Di                                                                                                    |  |  |  |  |  |  |
|               | 1 MANG 2790 001 Business Communication 11454 Open Active 40 21 50 MVVE                                                                                                    |  |  |  |  |  |  |
|               | 2 MANG 2790 002 Business Communication 11455 Open Active 40 34 50 MW                                                                                                    |  |  |  |  |  |  |
|               | 3 MANG         2790         003         Business Communication         11456         Open         Active         40         37         67         TTH           4 MANG         2790         004         Business Communication         11457         Open         Active         40         23         50         TH                                                                                                    |  |  |  |  |  |  |
|               | 5 MANG 2/30 404 Business Communication 11457 Open Active 40 23 50 TH                                                                                                    |  |  |  |  |  |  |
| and a second  | A manufacture and the second and the second and the |  |  |  |  |  |  |